# **Introduction**

- This document describes the procedure and precautions for upgrading the CD/ USB receiver firmware.
- If an error occurs while you are updating the firmware, the CD/USB receiver may become unusable. Be sure to read the following procedure and precautions carefully before updating the firmware.
- For basic operations of the CD/USB receiver, refer to the appropriate instruction manual for your model.

# **Target Model and Firmware Version**

The updater can be used for the firmware versions of the models shown below.

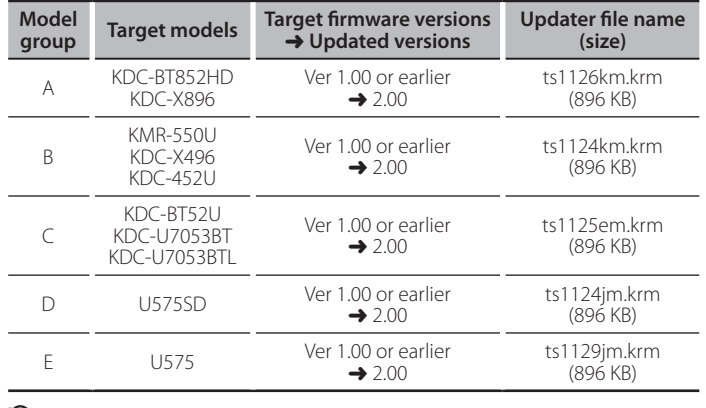

{≡≡`

For how to check your firmware version, refer to "Checking the Firmware Version"

#### **Work Flow**

- **Step 1** Download the firmware files, and copy them to CD-R/CD-RW.
- **Step 2** Update the firmware. (It takes about 15 minutes.)
- Reset the CD/USB receiver.
- **Step 3** Check that the firmware has been updated.

# **Creating the Update Media**

Create the update media on your PC.

- 1. Download the appropriate updater for the model and firmware version to .update
- 2. Copy the updater to the top of hierarchy in CD-R/CD-RW.

(≕}

- Update cannot be performed to a USB memory.
- You can also copy the updater to a device containing audio files and update the firmware from it.
- Update cannot be performed if it is copied inside a folder.
- . If the updater file name is changed, update cannot be performed.

# **Checking the Firmware Version**

- 1. Press the [SRC] button and select "STANDBY" (standby state).
- 2. Press and hold the [VOL] knob to enter the function mode. "Function" is displayed.
- 3. Turn the [VOL] knob to display "Initial Settings", and press the [VOL] knob.
- 4. Turn the [VOL] knob to display "F/W Update".
- Current firmware version is displayed on the right side of "Device 1".

### **Firmware Update Procedure**

- 1. Insert the updater media to the CD/USB receiver.
- 2. Press the [SRC] button and select "STANDBY" (standby state).
- 3. Press and hold the [VOL] knob to enter the function mode. "Function" is displayed.
- 4. Turn the [VOL] knob to display "Initial Settings", and press the [VOL] knob.
- 5. Turn the [VOL] knob to display "F/W Update", and press the [VOL] knob.
- 6. Turn the [VOL] knob to display "Device 1", and press the [VOL] knob. "File Check" is displayed and the updater check starts.
- 7. Turn the [VOL] knob to display "Yes", and press the [VOL] knob. Update starts with "Updating" displayed. Update should finish in
- approximately 15 minutes and "Completed" is displayed upon completion. 8. Press the Release button to Detach the faceplate.
- 9. Press the Reset button.
- Update on the firmware takes effect.
- 10. Reattaching the Faceplate
- 11. Check that the firmware version is updated, by referring to "Checking the Firmware Version"

∤։ը∗

#### **When** "No File" is displayed

- Check if the updater is on the top of hierarchy.
- Check if the updater file name is appropriate for the model to update.

### **Precautions**

- Update cannot be performed to a USB memory.
- Be sure to park the vehicle in a safe place before updating. Keep the engine running in order to prevent battery from running out.
- Do not turn off the engine or CD/USB receiver nower while undating Undate cannot be performed correctly and the CD/USB receiver may become .unusable